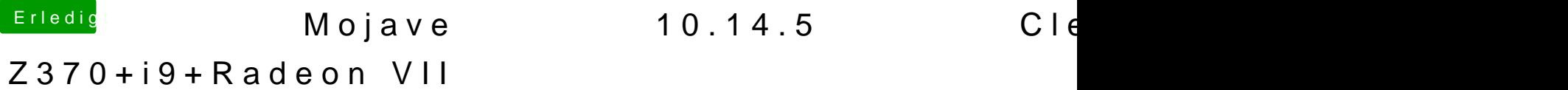

Beitrag von DrXevven vom 2. Juli 2019, 20:53

## [Zitat von D](https://www.hackintosh-forum.de/forum/thread/43203-mojave-10-14-5-clean-install-auf-z370-i9-radeon-vii/?postID=515249#post515249)SM2

Eigentlich nichts besonderes, du brauchst den EmuVariableUefi-64.efi Folder.

Hab ich drin, augenscheinlich funktioniert auch alles wie immer. Ich k "sudo nvram TestValue=123" gesetzten Wernti**nat mehe usutarin**den (nvram -p).

## [Zitat von D](https://www.hackintosh-forum.de/forum/thread/43203-mojave-10-14-5-clean-install-auf-z370-i9-radeon-vii/?postID=515249#post515249)SM2

Bezüglich iStat:

Wäre mir neu, weder mit RX 570/RX580/Vega56/64 habe ich sowas ge Peaks ja aber nicht dauerhaft.

Vielleicht hat sich die Info dort ja auch schon wieder überholt. Habe es halt

Habe heute tagsüber am Hack nur Safari und Excel genutzt... Speid ziemlich voll:

Aber immerhin etwas Positives: das Ruckeln ist heute nicht aufgetr aufgrund eines komische App-Store-Problems (XYZ ist beschädigt, bitte herunterladen) mehrfach neu gestartet.

Das Designare Z390 liegt hier neben mir... wenn es auch nur noch einmal sofort testweise das Board aus und setze frisch auf.

## Off-Topic:

Mein DDR4-3200 Speicher läuft im Moment ja nur mit 2133Hz. Sobal auswähle, funktioniert weder ein macOS noch Win10-Boot, einmal ist er au Schleife hängen geblieben und kam nicht mal bis zum Bootloader. erfolglosen Boot-Versuchen selbst die BIOS-Defaults wiederhergestellt.

Muss ich da Hand anlegen, und z.B. die CPU übertakten, damit das klapp diese XMP-Geschichte ist ein no-brainer, auswählen, und Speicher läuft im b